# **XXV Seminarium NIENISZCZĄCE BADANIA MATERIAŁÓW Zakopane, 20-22 marca 2019**

# **OPROGRAMOWANIE DO MODELOWANIA PROPAGACJI FAL ULTRADŹWIĘKOWYCH METODĄ RAY TRACING**

Tomasz KATZ IPPT PAN, Warszawa tkatz@ippt.pan.pl

#### **1. WSTĘP**

Nowoczesne wyroby o skomplikowanej geometrii mogą utrudniać zaplanowanie badania ultradźwiękowego z wykorzystaniem konwencjonalnych metod wyznaczania profilu wiązki i prostych obliczeń na kalkulatorze. W takich przypadkach niezwykle pomocne, a często wręcz konieczne, może być wdrożenie nowoczesnych technik komputerowych do modelowania propagacji fal ultradźwiękowych metodą *ray tracing*. Konwencjonalna metoda analizy pola ultradźwiękowego opiera się na obliczaniu długości pola bliskiego i rozbieżności wiązki w polu dalekim i bazuje na ręcznym rozrysowaniu profilu wiązki na kartce papieru. Powstały rysunek daje przybliżoną wizualizację obszaru propagacji fali i uwzględnia wyniki obliczeń podstawowych parametrów pola ultradźwiękowego w oparciu o elementarną wiedzę kursową. Metoda taka, pomimo prostoty, wymaga od operatorów pewnego doświadczenia i sprawdza się dla prostych badań, które można analizować na przekrojach 2D z wystarczającą dokładnością. Dokładniejszą optymalizację metody uzyskuje się na reprezentatywnych próbkach odniesienia. Wiąże się to jednak z dodatkowym nakładem pracy i wydłużeniem czasu przygotowania badań.

W przypadku elementów o bardziej skomplikowanej geometrii, które nie mają wyłącznie powierzchni płasko – równoległych lub prostopadłych (np. główka szyny kolejowej) skuteczne analizowanie propagacji fali prostymi metodami staje się praktycznie niewykonalne. Jedynie zastosowanie komputerowych metod modelowania wiązki pozwala na skuteczne zaplanowanie badania ultradźwiękowego mogącego wykryć wszystkie potencjalne nieciągłości mogące wystąpić w badanym elemencie.

Celem artykułu jest przedstawienie specjalistycznego oprogramowania komputerowego do modelowania i symulacji propagacji fal ultradźwiękowych *BeamTool* firmy Eclipse Scientific. Przedstawione oprogramowanie nie tylko modeluje propagację wiązki ultradźwiękowej, ale pozwala również symulować zobrazowania typu A-scan, projektować głowice ultradźwiękowe dla technik PE, TT, ToFD, Phased Array oraz próbki odniesienia do kalibracji projektowanych systemów ultradźwiękowych.

### **2. PODSTAWOWE FUNKCJE OPROGRAMOWANIA**

Rozpoczynając prace z oprogramowaniem do modelowania badania ultradźwiękowego należy wprowadzić do programu *BeamTool* obiekt badania w postaci samodzielnie wykonanego rysunku 2D lub 3D lub też zaimportować gotowy model CAD w przestrzeń roboczą. Zastosowane oprogramowanie posiada podstawowe funkcje oprogramowania typu CAD, dzięki którym można importować oraz eksportować modele 2D/3D w formatach DWG, DWX, DFX oraz STEP. Ponadto program umożliwia rysowanie obiektów i brył geometrycznych symbolizujących prawdziwe lub reprezentatywne wady. Implementacja w oprogramowaniu niezbędnych funkcjonalności CAD w postaci warstw rysunku, narzędzi pomiarowych i rysujących oraz możliwości tworzenia rysunku przy pomocy komend tekstowych w znaczącym stopniu ułatwia pracę z obiektem badania, co w efekcie pozwala skupić się na projektowaniu samego badania metodą ultradźwiękową.

Poniżej (rys.1) przedstawiono zobrazowanie 2D wiązek fal UT dla badania spoiny obwodowej dwiema wiodącymi technikami: ToFD oraz Phased Array. Przekrój poprzeczny dla techniki UT-PA pokazuje wiązkę fali z n-tego przetwornika głowicy PA (kolor niebieski i zielony), gdzie zobrazowano padanie wiązki na powierzchnię przeciwległą i odbicie w kierunku lica spoiny. Dla techniki ToFD kolorem czerwonym przedstawiono centralną oś wiązki oraz zobrazowano przestrzennie pole wiązki (kolor żółty), w którym istnieje możliwość wykrycia wskazania od wady.

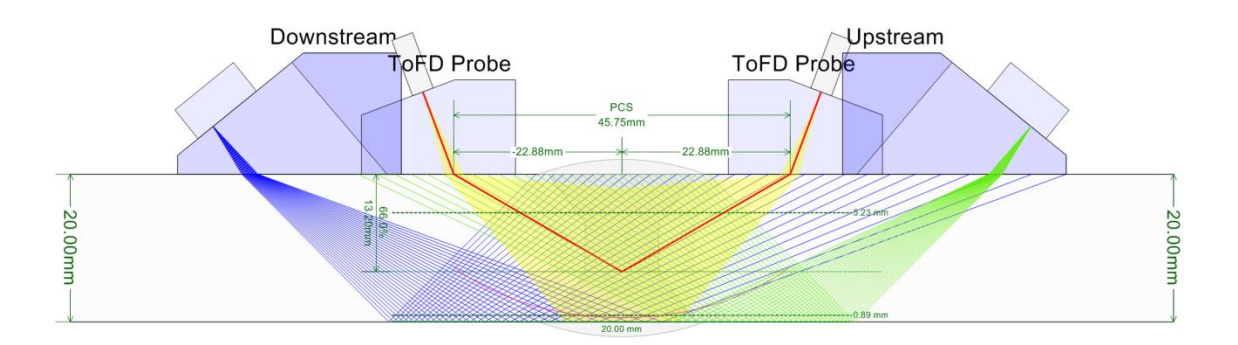

Rys.1 Zobrazowanie wiązek fal UT dla badania spoiny techniką ToFD oraz Phased Array.

Na rys.2 został przedstawiony model 2D planu badania szyny kolejowej z użyciem głowicy kątowej fal poprzecznych. Z uwagi na skomplikowaną geometrię obiektu badania wykorzystanie oprogramowania do modelowania jest kluczowe, aby zapewnić odpowiednią skuteczność i efektywność badania nieniszczącego. Linią w kolorze niebieskim zobrazowana została fala poprzeczna propagująca w główce szyny. Fala padając na dno główki, odbija się od jej powierzchni dodatkowo transformując się na falę podłużną (kolor czerwony). Oba typy fal propagują się w kierunku górnej powierzchni główki, gdzie następuje wielokrotna transformacja fali podłużnej na falę poprzeczna. Wykorzystanie technik modelowania 3D pozwala na wizualizację kierunków propagacji fali ultradźwiękowej przy wielokrotnym odbiciu połączonym ze zjawiskiem transformacji.

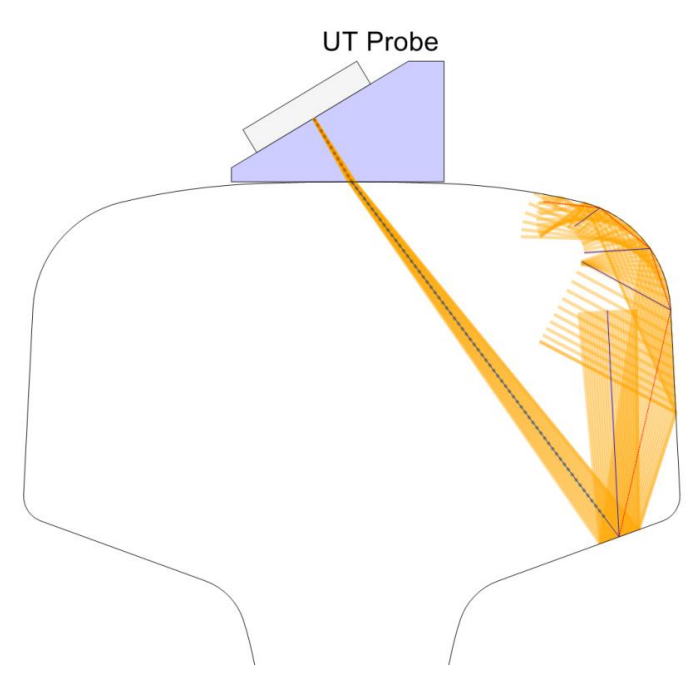

Rys.2 Zobrazowanie wiązek fal podłużnych i poprzecznych w przekroju 2D w badaniu główki szyny kolejowej.

Modelowanie badania w elemencie o skomplikowanej geometrii, np. we wspomnianej wcześniej główce szyny kolejowej, wymaga często skośnego ustawienia głowicy UT względem płaszczyzn symetrii elementu. W takich przypadkach użycie technik modelowania 3D jest szczególnie istotne i umożliwia projektowanie specjalnych, dedykowanych układów głowic do wykrywania określonego typu nieciągłości. Rys. 3 przedstawia model 3D szyny kolejowej 60E1 wraz z prototypem specjalnej głowicy ultradźwiękowej. Wykorzystanie techniki 3D na poniższym rysunku znacząco ułatwia obserwowanie kierunku oraz drogi propagacji wiązki fal ultradźwiękowych po wielokrotnym odbiciu.

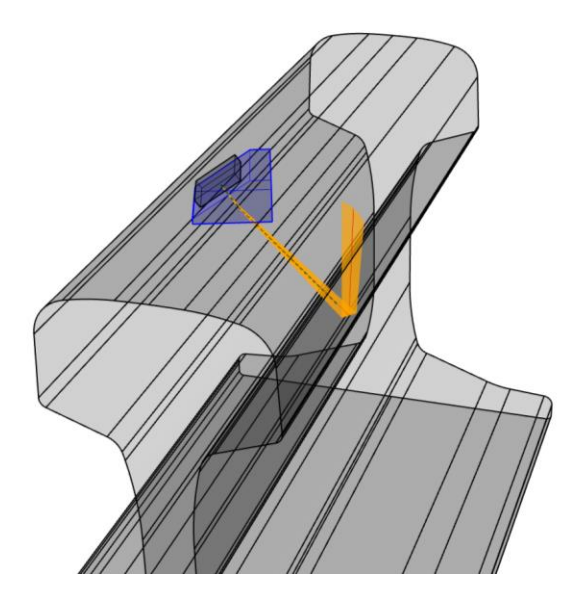

Rys.3 Model 3D badania szyny kolejowej typu 60E1 z prototypem głowicy UT.

Stosowanie technik modelowania opartych na wizualizacjach 2D i 3D pozwala na zobrazowanie różnorodnych przekrojów wzdłużnych i poprzecznych, a także rzutów przestrzennych na potrzeby tworzenia instrukcji i procedur badawczych.

Nieocenioną funkcją zaawansowanej aplikacji *BeamTool* jest możliwość projektowania głowic ultradźwiękowych. Oprogramowanie pozwala na stworzenie systemu badawczego opartego na zintegrowaniu wielu technik badawczych do zbadania określonego elementu oraz projektowanie głowic ultradźwiękowych dla następujących technik badawczych:

- Phased Array, Dual Phased Array,
- ToFD,
- klasyczne UT (głowice normalne i kątowe dla technik kontaktowych i zanurzeniowych).

Na projekt kompletnej głowicy UT, dla jednej z wyżej wymienionych technik badawczych, składa się zestaw parametrów przetwornika ultradźwiękowego obejmujący takie parametry jak: kształt, częstotliwość drgań, wymiar, ilość przetworników, odległość między kolejnymi przetwornikami. Istnieje też możliwość zaprojektowania klina załamującego lub linii opóźniającej. Formularz widoczny na rys. 4 przedstawia parametry, które służą do zaprojektowania głowicy kątowej fal poprzecznych.

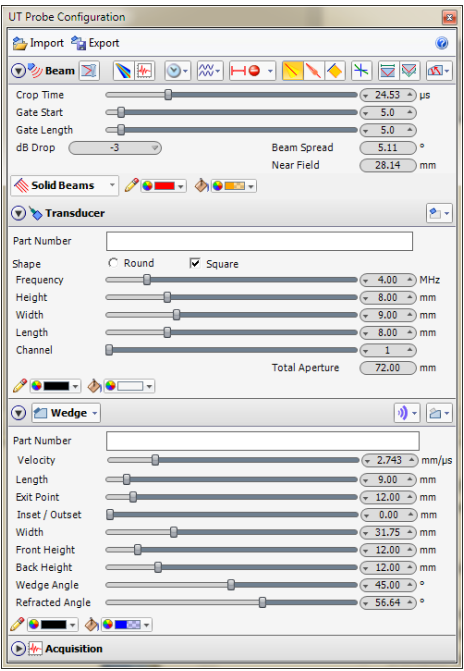

Rys. 4. Parametry konfiguracyjne do modelowania głowicy kątowej fal poprzecznych.

Przedmiotowe oprogramowanie posiada różne techniki wizualizacji wiązki ultradźwiękowej. W ustawieniach parametrów badania można wybrać czy wiązka ma być reprezentowana przez określoną liczbę odbić wewnątrz badanego elementu, czy też podstawą wizualizacji wiązki ma być czas propagacji fali lub odległość mierzona od przetwornika lub punktu wejścia fali do badanego materiału. Można także definiować szerokość wiązki poprzez spadek ciśnienia akustycznego względem osi wiązki.

Dopełnieniem ustawień jest możliwość ustawienia bramki pomiarowej na osi wiązki, dzięki czemu można precyzyjnie zdefiniować miejsce gdzie spodziewana modelowa wada może pokazać się w postaci impulsu na ekranie wirtualnego defektoskopu. W ramach różnego typu zobrazowań oprogramowanie umożliwia wyświetlenie rozkładu ciśnienia akustycznego wzdłuż osi wiązki. Rys. 5 przedstawia rozkład ciśnienia akustycznego wiązki ultradźwiękowej głowicy normalnej fal podłużnych (lewy) oraz głowicy kątowej fal poprzecznych (prawy). Zmiany koloru od niebieskiego do czerwonego odpowiadają przejściu od niskiego do wysokiego ciśnienia akustycznego fali co pozwala w przybliżeniem określić względną amplitudę sygnału odbitego od reflektora w postaci otworu płaskodennego, cylindrycznego lub powierzchni reprezentującej pęknięcie.

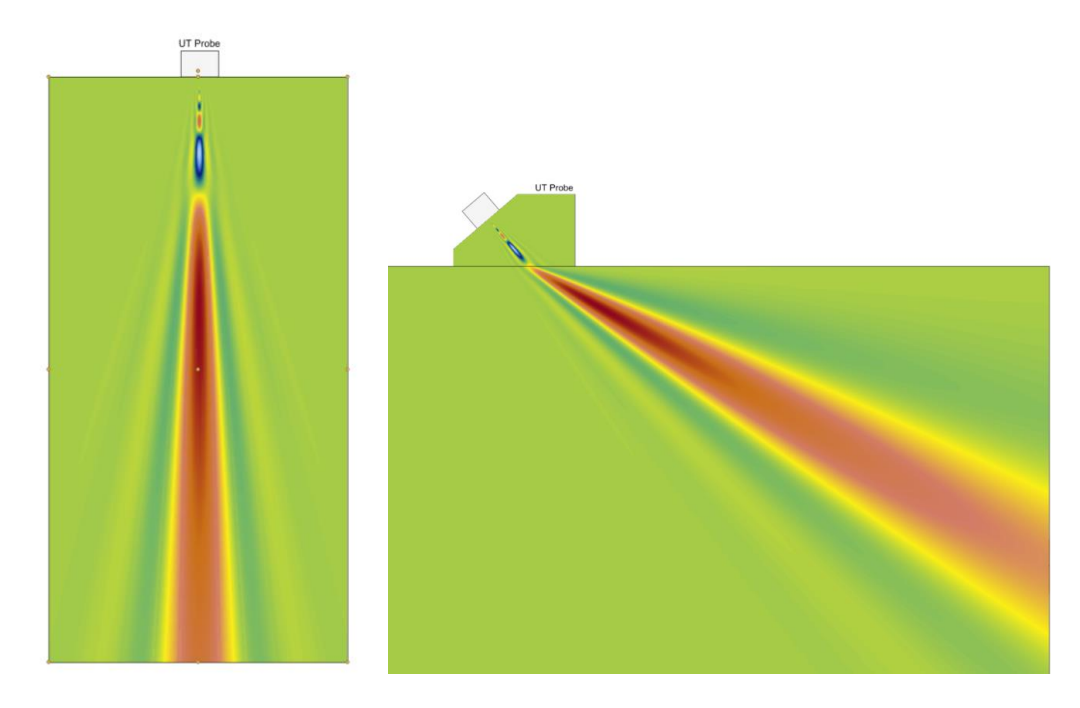

Rys. 5. Rozkład ciśnienia akustycznego w osi wiązki dla głowicy normalnej i kątowej.

Na potrzeby projektowania i analizy kierunków i kątów propagacji wiązek ultradźwiękowych program posiada bogaty zestaw narzędzi pomiarowych umożliwiających pomiary długości i kąta. Rys. 6 przedstawia zobrazowanie z pomiarami kąta dla fali padającej i dwóch fal załamanych typu poprzecznego i podłużnego. Dodatkowo na zobrazowaniu fali poprzecznej i podłużnej, w postaci małych kwadratów, pokazany jest obszar strefy Fresnela czyli pole bliskie.

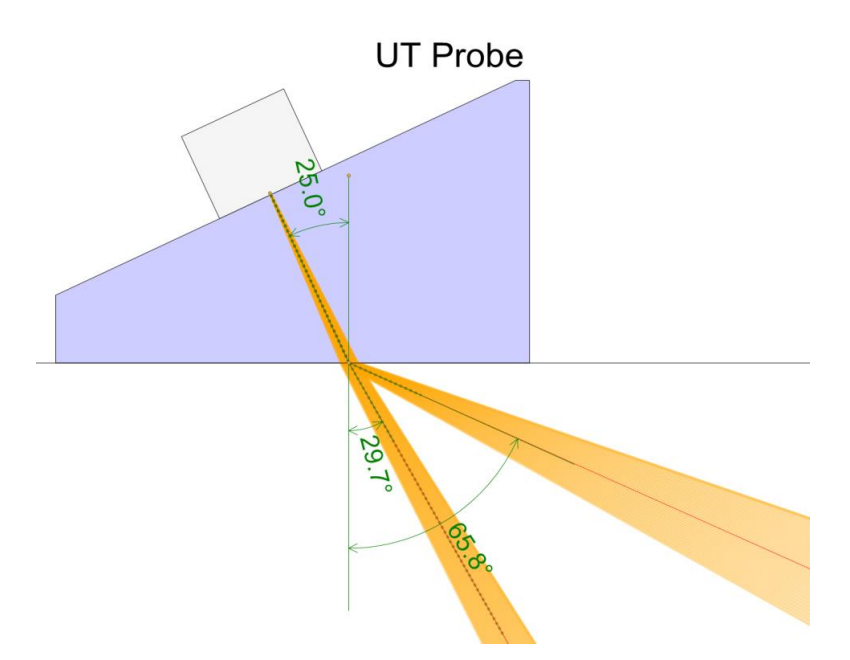

Rys. 6. Pomiar kąta fali padającej i załamanej oraz zobrazowanie pola bliskiego.

#### **3. ZAAWANSOWANE FUNKCJE OPROGRAMOWANIA**

Oprogramowanie *BeamTool* w ramach pakietu opcji dodatkowych rozszerzających funkcjonalność posiada możliwość symulowania zobrazowania typu A-scan oraz animowania przebiegu czasowego czoła fali ultradźwiękowej w badanym elemencie. Symulowane zobrazowanie typu A-scan pozwala na przedstawienie impulsów pochodzących od fal typu podłużnego oraz poprzecznego i ich jednoczesne wyświetlenie w dziedzinie odległości lub czasu co przedstawia rys. 7. Moduł symulacyjny umożliwia podgląd kształtu impulsu pobudzającego przetwornik do drgań, którego czas trwania związany jest z częstotliwością głowicy UT, oraz wyświetlenie krzywej tłumienia sygnału w dziedzinie czasu lub odległości.

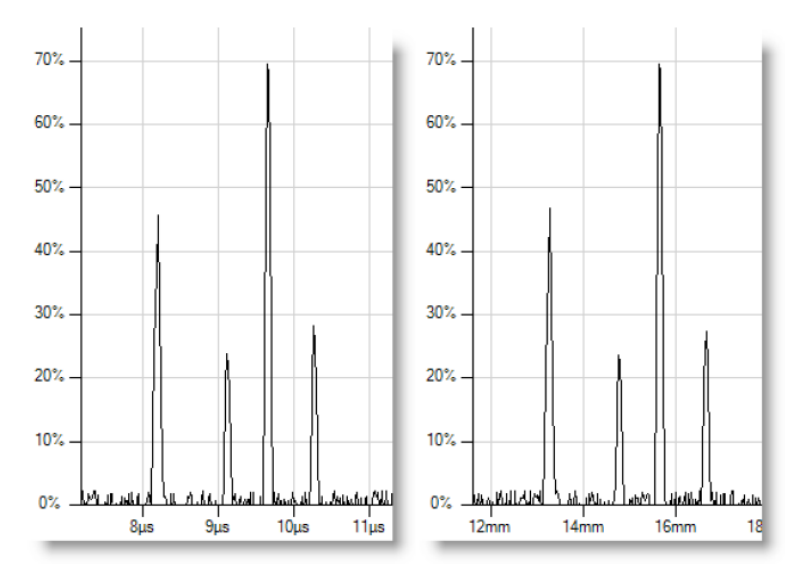

Rys. 7. Symulowane zobrazowanie A-scan w dziedzinie czasu i odległości.

Prowadząc badania metodą UT można spotkać się z sytuacją, że eksploatowany element ma wizualnie widoczne deformacje kształtu, które mogą zmieniać kąt oraz kierunek propagacji fali ultradźwiękowej w badanym elemencie. Planując badanie eksploatowanego elementu, którego geometria zmieniła się względem pierwotnego projektu istotna jest możliwość modyfikacji pierwotnego modelu 3D elementu na podstawie zdjęć rzeczywistych obiektów wykonanych w odpowiednim kierunku. Rys. 8 przedstawia zdjęcie wzorca W1, na podstawie którego najpierw tworzony jest płaski rysunek 2D a następnie pełny model 3D sfotografowanego elementu. Warunkiem prawidłowości tego procesu jest posiadanie wysokiej jakości zdjęć z małym współczynnikiem dystorsji geometrycznej oraz znikomą aberracją chromatyczną. W celu odwzorowania realnych wymiarów elementu wirtualną miarę przypisuje się do rzeczywistego wymiaru elementu. Przypisując odcinkowi na zdjęciu jego rzeczywistą długość umożliwiamy utworzenie rysunku CAD z zachowaniem skali. Program *BeamTool* pozwala też na ręczną korekcję długości każdego rysowanego elementu tak, aby miał on wymiary zgodne z normatywnym wzorcem. Zwieńczeniem procesu rysowania jest komputerowy model 3D elementu zgodny z jego rzeczywistymi wymiarami. Rys. 9 przedstawia przykładowy model 3D wzorca W1 stworzony na podstawie zdjęcia o wymiarach zgodnych z wymiarami podanymi w normie.

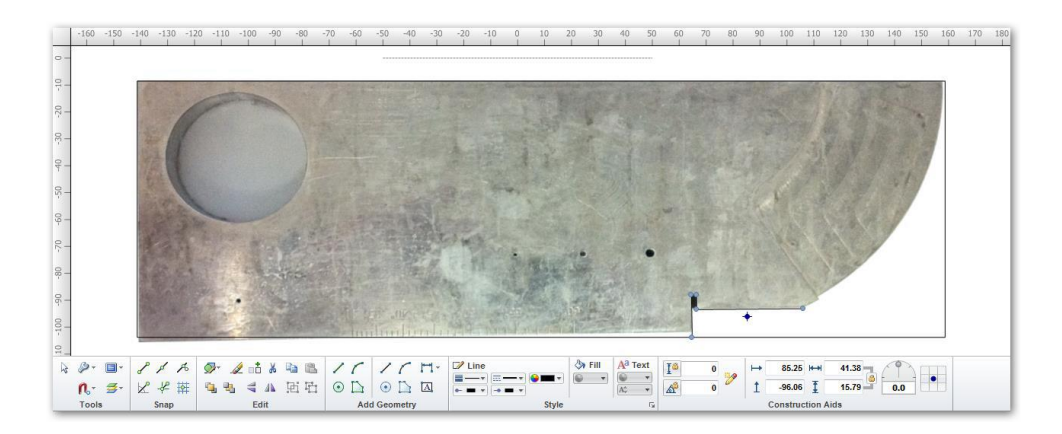

Rys. 8. Zdjęcie obiektu, na którym zostanie zbudowany model komputerowy.

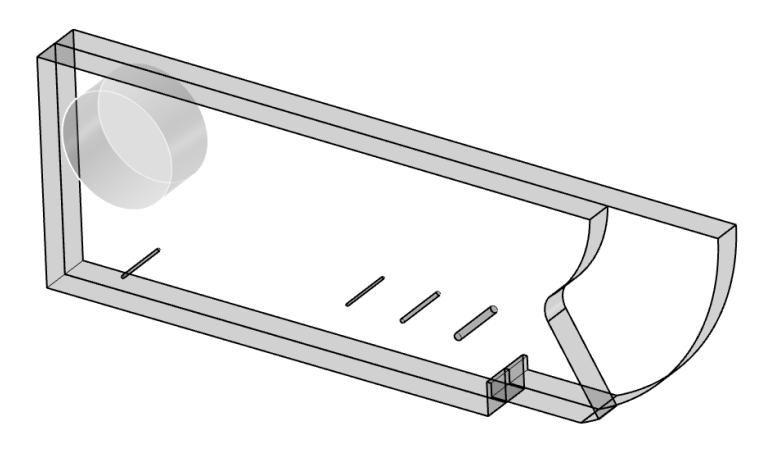

Rys. 9. Model 3D wzorca W1 powstały na bazie zdjęcia.

Aplikacja *BeamTool* jest zaawansowanym narzędziem do projektowania badań ultradźwiękowych, na które składa się model badanego elementu, model głowicy, wybór techniki badawczej oraz typy oraz kierunki propagacji fal. Dla ułatwienia typowych zadań program posiada predefiniowane szablony geometryczne spoin. Rys. 10 przedstawia typy spoin zaimplementowanych do programu, które można wykorzystać planując badanie złącza spawanego. Bogaty zestaw konfigurowalnych parametrów spoiny umożliwia uwzględnienie strefy wpływu ciepła, zmianę typu materiału spoiny, wysokości i szerokości lica oraz grani, a także wprowadzenie ustawień dla spoiny asymetrycznej w przekroju poprzecznym.

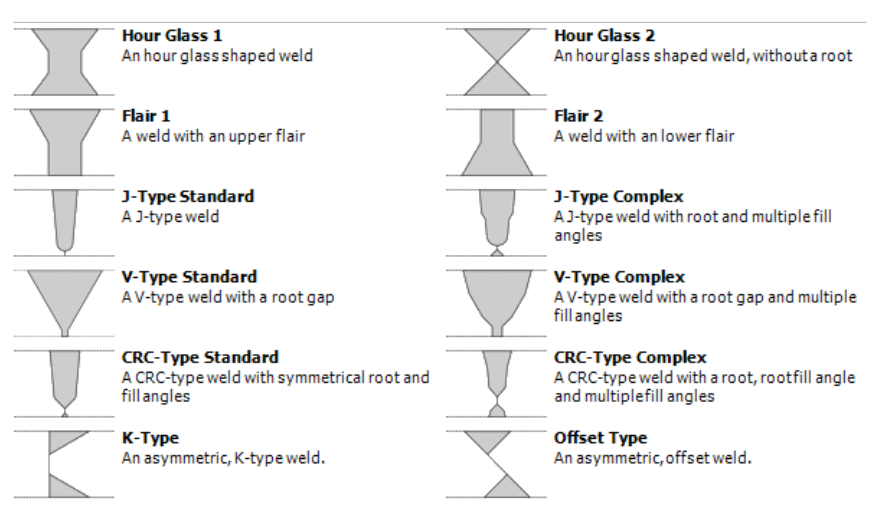

Rys. 10. Predefiniowane typy złącz spawanych.

#### **4. PODSUMOWANIE**

W artykule przedstawiono podstawową i zaawansowaną funkcjonalność oprogramowania *BeamTool* firmy Eclipse Scientific do symulacji i analizy propagacji fal ultradźwiękowych metodą *ray tracing*. Z mnogości zaimplementowanych funkcji omówione zostały te najbardziej użyteczne przy wykonywaniu badań przemysłowych. Omówiono możliwości tworzenia modeli 2D i 3D badanych elementów oraz projektowania głowic ultradźwiękowych dla techniki klasycznej. Zaprezentowano możliwości symulacyjne oprogramowania w postaci wizualizacji sygnałów Ascan oraz rozkładów ciśnienia wiązki ultradźwiękowej. Prezentowane oprogramowanie posiada podstawowe elementy inżynierii odwrotnej, które umożliwiają tworzenie modeli 3D obiektów badań na podstawie zdjęć i dodatkowych informacji wprowadzanych przez operatora. Dodatkowo, najnowsza 9 wersja oprogramowania *BeamTool* została wyposażona w możliwość obliczeń MES w chmurze *OnScale*, gdzie można przeprowadzić pełną symulację propagacji fali ultradźwiękowej metodą elementów skończonych wykorzystując moc obliczeniową wydajnych serwerów. Kompleksowy zestaw funkcji czyni opisane oprogramowanie uniwersalnym narzędziem w codziennej pracy specjalisty badań ultradźwiękowych w znaczący sposób przyśpieszając i ułatwiając proces przygotowania badań. W przypadku skomplikowanych geometrycznie obiektów badań oprogramowanie to daje możliwości modelowania niemożliwe do powtórzenia metodami konwencjonalnymi.

Praca powstała w wyniku realizacji projektu badawczego o nr POIR.04.01.01.-00-0011/17 finansowanego ze środków Narodowego Centrum Badań i Rozwoju w ramach Wspólnego Przedsięwzięcia BRIK.

# **LITERATURA**

- [1] https://www.eclipsescientific.com/beamtool.html
- [2]<https://onscale.com/applications/ndt-nde/>
- [3] Badania ultradźwiekowe. Kurs zaawansowany. Materiały pomocnicze do nauczania na kursach., DGZfP 1996.